### **RENCANA PELAKSANAAN PEMBELAJARAN**

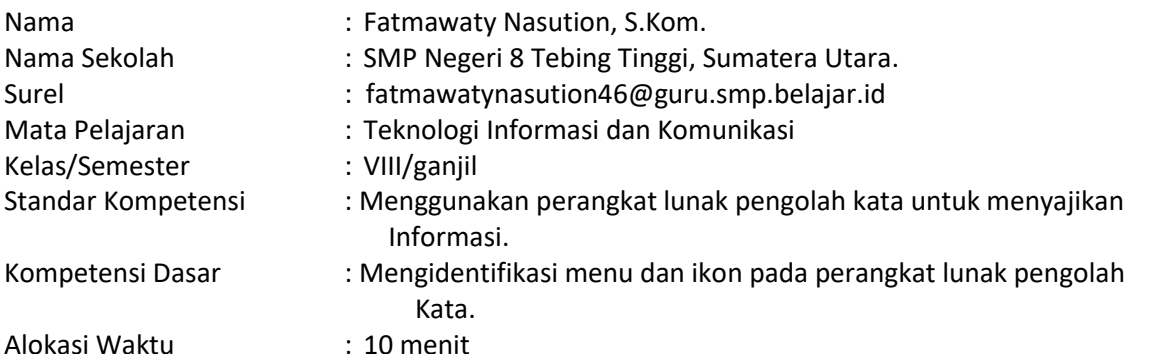

# **A. Tujuan Pembelajaran**

Siswa mampu :

- Menunjukkan posisi menu bar yang terdapat dalam tampilam microsfot word dengan tepat
- Menyebutkan nama menu yang terdapat dalam menu bar dengan tepat
- Menunjukkan posisi menu toolbar standar pada tampilan microsoft word dengan tepat
- Menyebutkan nama menu sesuai dengan lambang ikon yang terdapat dalam toolbar standar dengan tepat
- Menunjukkan posisi menu formatting pada tampilan microsoft word dengan tepat
- Menyebutkan nama menu sesuai dengan lambang ikon yang terdapat dalam toolbar formatting dengan tepat
- Menunjukkan posisi menu drawing toolbar pada tampilan microsoft word dengan tepat
- Menyebutkan nama menu sesuai dengan lambang ikon yang terdapat dalam toolbar drawing dengan tepat.

### **B. Kegiatan Pembelajaran**

### **Pendahuluan**

**Orientasi Penguatan Pendidikan Karakter :** Melakukan pembukaan dengan salam pembuka dan sikap siap berdoa untuk memulai pembelajaran , menyanyikan lagu nasional, mengabsen siswa dengan sikap perduli dan tegas

**Apersepsi** : - Memberitahukan materi pembelajaran yang akan dilakukan dengan pengalaman siswa dengan materi sebelumnya

**Motivasi : -** Memberikan keterangan tentang manfaat mempelajari pelajaran yang akan dipelajari

- Apabila materi dikerjakan dengan baik dan dapat dikuasia dengan baik, maka siswa diharapkan dapat menjelaskan tentang materi yang dipelajari.
- **Pemberian Acuan: -** Memberitahukan materi pelajaran yang akan dibahas pada saat pertemuan.
- Memberitahukan kompetensi inti, kompetensi dasar, indikator dan KKM pada saat pertemuan.

Menjelaskan tata cara pelaksanaan pengalaman belajar sesuai dengan langkah-langkah pembelajaran. **Inti**

**Eksplorasi :** - Menggali pengetahuan siswa tentang tampilan menu dan ikon pada perangkat lunak secara cermat.

**Elaborasi :** - Guru menjelaskan metode pembelajaran *blended learning(campuran)* pada kegiatan mengenal tampilan menu dan ikon aplikasi program microsoft word secara cermat.

**Konfirmasi :** Memberikan alasan tentang pelajaran yang disampaikan pada tampilan menu dan ikon pada perangkat lunak pengolah kata, dengan semangat dan tekad kuat disertai kecermatan dan ketekunan.

 **Penutup :** -Siswa dapat mengutarakan hasil belajarnya. Guru memberikan penguatan dan kesimpulan. Menyanyikan salah satu lagu daerah. Salam, doa penutup dipimpin oleh ketua kelas.

### **C. Penilaian**

Sikap : Observasi selama kegiatan berlangsung

Pengetahuan : Test tertulis/ lisan tentang menu bar yang terdapat dalam microsoft word Ketrampilan : unjuk kerja/praktik menunjukkan dan menyebutkan menu bar pada microsoft word.

Mengetahui Tebing Tinggi, 12 Juli 2021 Kepala Sekolah Guru Mata Pelajaran Sekolah Guru Mata Pelajaran Guru Mata Pelajaran

Ristua, S.Pd, M.M. Fatmawaty Nasution, S.Kom. NIP.196403161987031006 NIP. 198006042009042004

# **Lampiran :**

## **A. Sumber Belajar**

- Buku paket, buku referensi yang relevan, lembar kerja siswa, laptop/proyektor.
- **B. Penilaian**
	- 1. Teknik : Unjuk kerja dan tanya jawab
	- 2. Bentuk instrumen : Tes identifikasi dan tes lisan
	- 3. Instrumen
	- Soal/perintah :
	- 1. Tunjukkan gambar yang mana menu bar
		- Sebutkan komponen-komponen pada menu bar
	- 2. Tunjukan gambar ikon-ikon toolbar standar
		- Sebutkan perintah-perintah pada toolbar standar
	- 3. Tunjukkan gambar ikon-ikon toolbar formatting - Sebutkan perintah-perintah pada toolbar formatting
	- 4. Tunjukkan gambar ikon-ikon toolbar drawing
		- Sebutkan perintah-perintah pada toolbar drawing

Berilah tanda centang pada nomor kolom dibawah ini

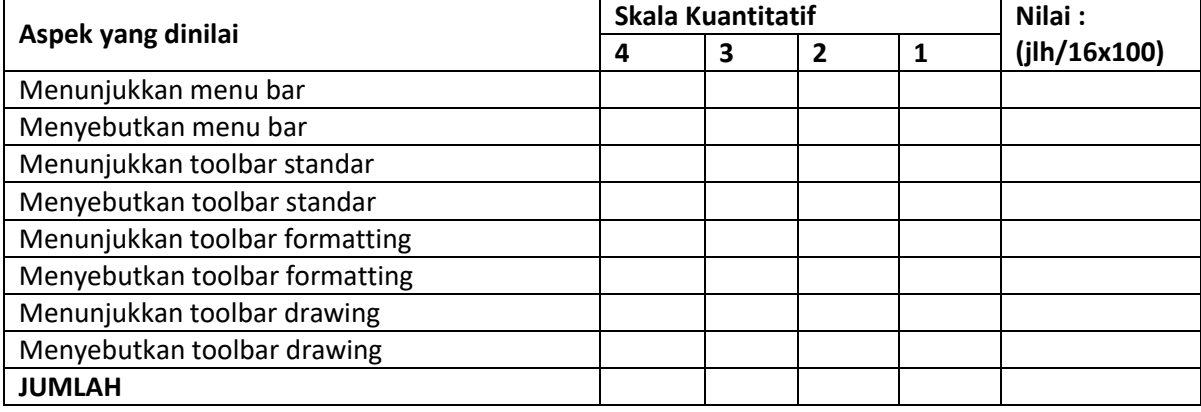

Keterangan :

4 = Jawaban yang sangat tepat

3 = Jawaban tepat

- 2 = Jawaban cukup tepat
- 1 = Jawaban kurang tepat

Mengetahui

Kepala Sekolah Guru Mata Pelajaran TIK

Fatmawaty Nasution, S.Kom. NIP. 198006042009042004